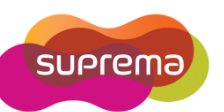

## **How to setup a Daily Schedule?**

BioStar provides Time and Attendance features that allow you to define a Daily Schedule for each different day type that employees can work. BioStar versions 1.25 and higher support a maximum of 256 daily schedules and 16 Time Slots per day. Daily schedules is made up of building blocks for Shift and consists of Time Slots.

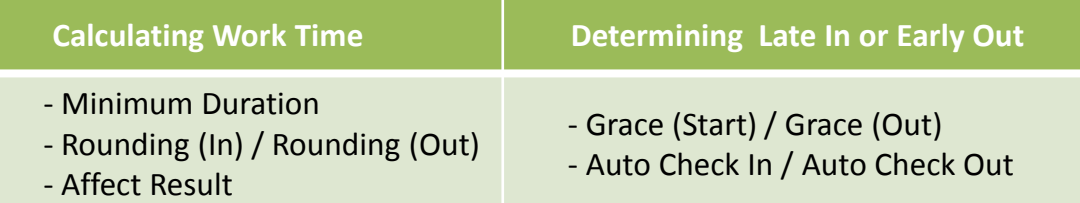

- 1. Click '**Time and Attendance'** in the left shortcut pane
- 2. Click '**Add Daily Schedule'** in the task pane

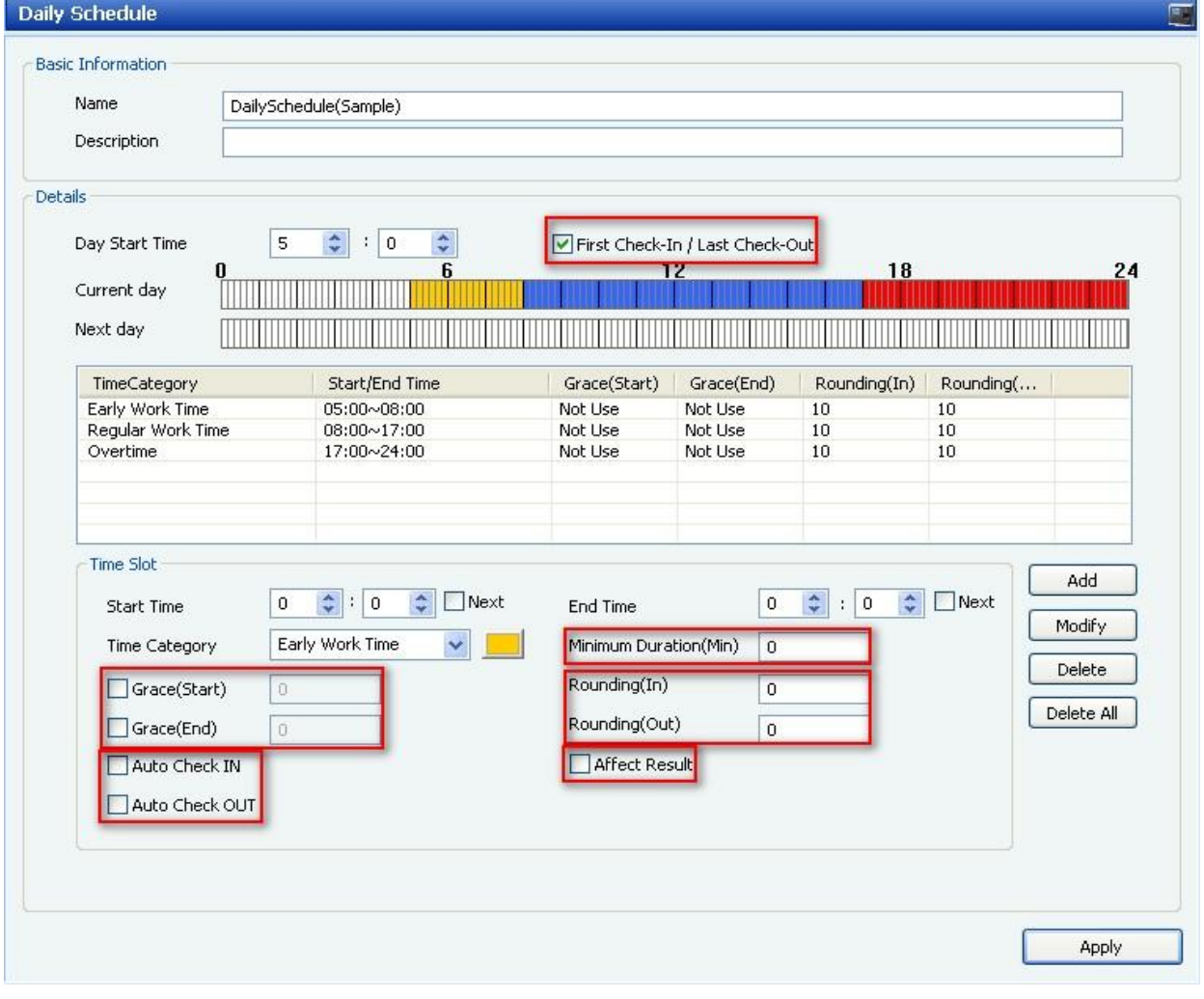

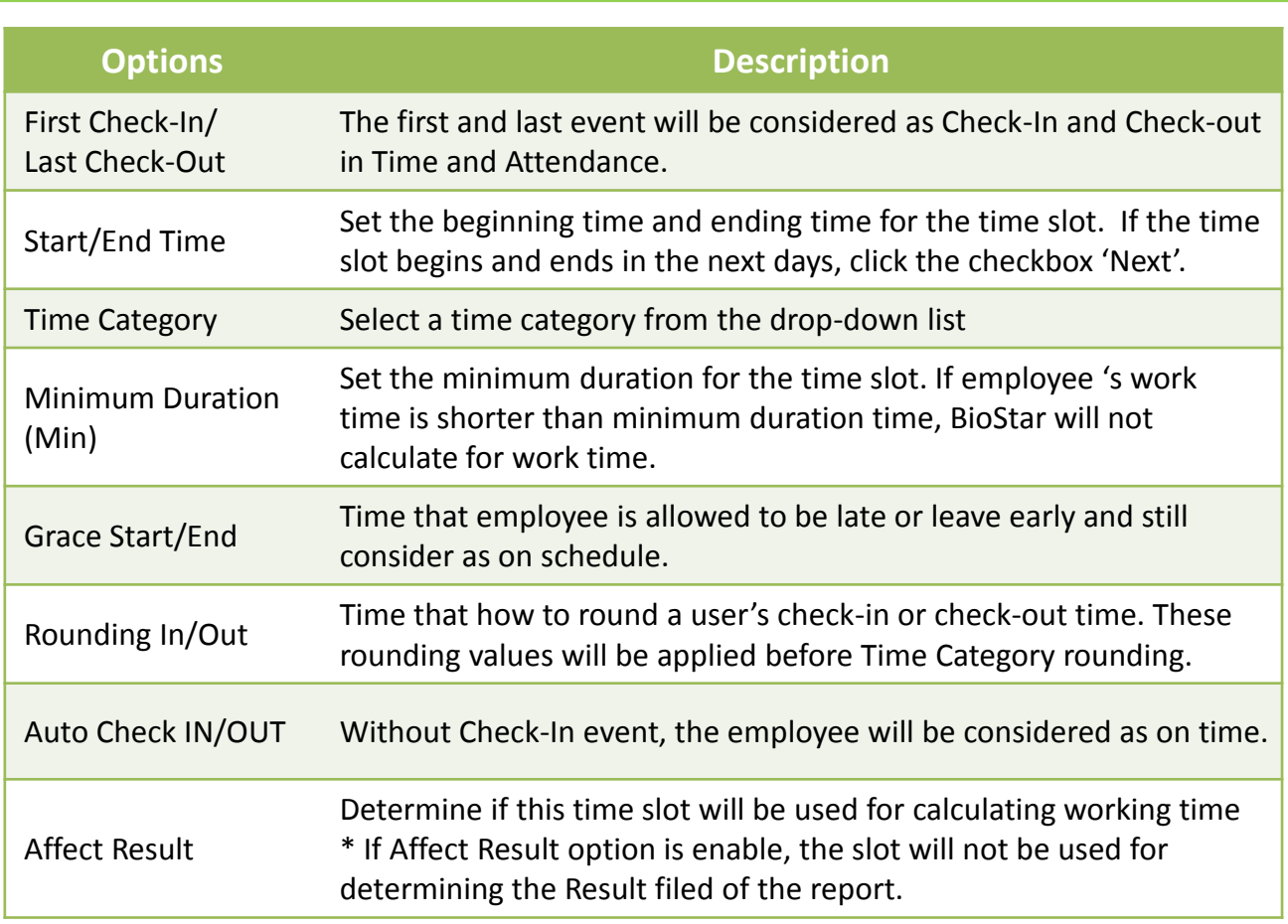

**Attention:** You must click 'Modify' to change setting before click 'Apply'.

The priority levels on the T&A report is as following:

## **Normal < Late in < Early out < Late in / Early out < Missing in <Missing out < Absence**

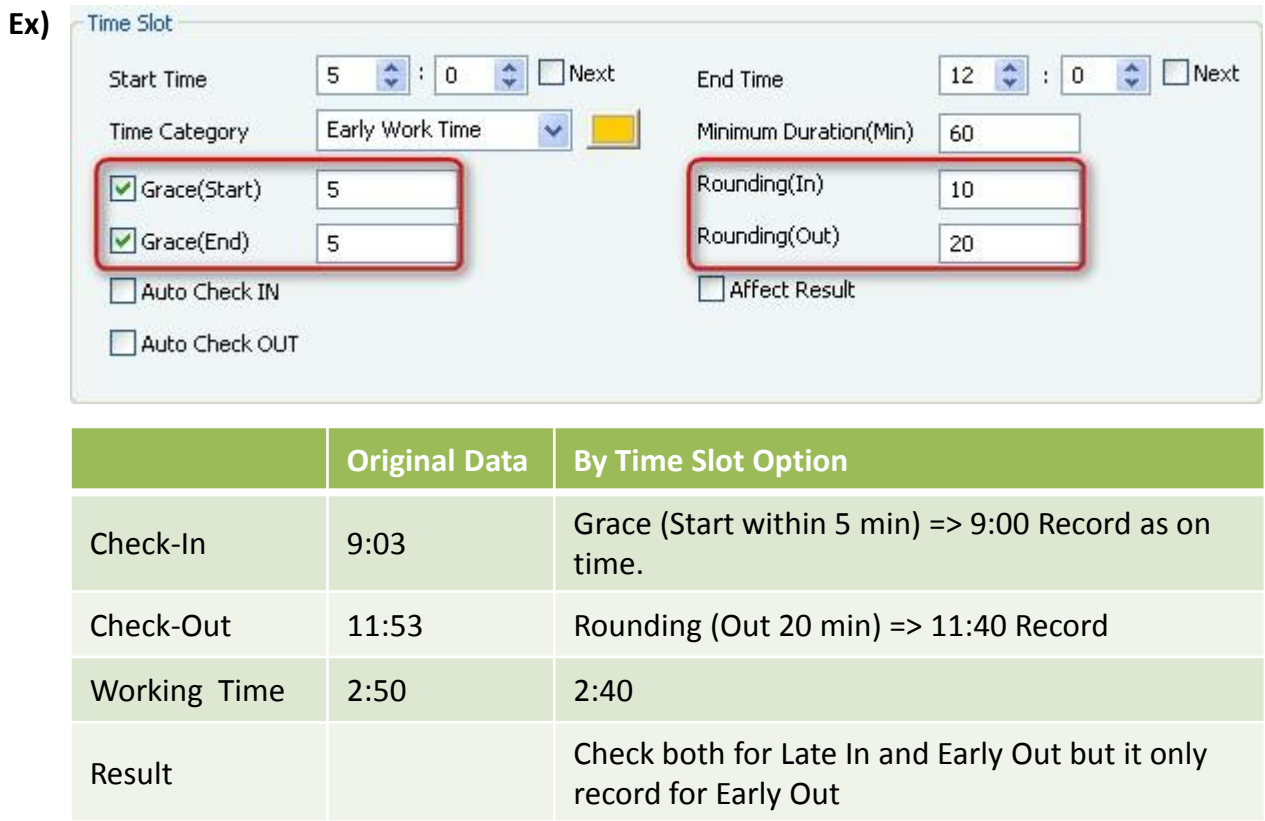